## НОВИНКИ ИЗМЕРИТЕЛЬНОЙ ТЕХНИКИ

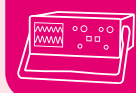

кая библиотека Windows, не связанная с

особенностями LabVIEW) появились

функции, полностью осуществляющие

наиболее общие операции работы с

прибором. В более ранних версиях SDK

пользователю предлагалось реализовы-

вать их в программе самостоятельно.

Сравните, например, два варианта поль-

зовательской программы, выполняюшей аналогичные лействия (см. врезку).

отношения к применению LabVIEW,

надо также отметить то, что теперь из

одной библиотеки можно открыть од-

Из изменений, не имеющих прямого

# **12 LabVIEW В USB-ЛАБОРАТОРИИ**

#### Афонский А.А., Суханов Е.В.

ва года назад мы уже писали об использовании комплекта разработчика программного обеспечения (SDK) для цифрового запоминающего осциллографа АКТАКОМ АСК-3106 (см. КИПиС, № 6, 2003 г.). В той статье мы пришли к выводу, что комплект разработчика (набор системных драйверов, библиотек, документации и примеров программ) — хорошая альтернатива фирменному ПО в случаях, когда требуется повышенная эффективность или нестандартная обработка измерений. Однако при этом пользователь должен иметь квалификацию хорошего программиста. Выпущенный недавно новый вариант этого SDK, кажется, может существенно расширить «круг  $\mu$ 36  $\mu$ 38  $\mu$ 

#### ПРЕИМУЩЕСТВА ТЕХНОЛОГИИ LabVIEW

Дело в том, что в этом комплекте реализована поддержка технологии LabVIEW. Тому, кто уже работал с этим замечательным продуктом известной американской компании National Instruments, можно уже больше ничего не объяснять. Для остальных же кратко поясню, о чем идет речь. LabVIEW  $$ графическая среда разработки для технических приложений. Программы в ней создаются не в виде текстовых модулей, а в виде привычных для каждого

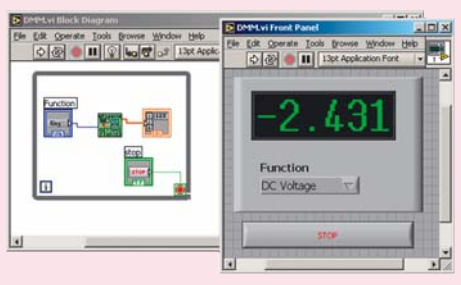

Рис. 1. Программа цифрового мультиметра в среде **LabVIEW** 

инженера «электрических» схем. Только по проводам на этих схемах вместо электрических сигналов передаются программные данные, а вместо электроприборов - функции программы. Впрочем, приборы на этих блок-диаграммах тоже, как правило, присутствуют: и «настоящие виртуальные» — реальные устройства, подключаемые к компьютеру, и «совсем виртуальные» - индикаторы и управляющие элементы программы - «лампочки и кнопочки» ее пользовательского интерфейса. Вот так может выглядеть в LabVIEW полнофункциональная программа цифрового мультиметра (рис. 1).

На этой блок-диаграмме центральный элемент - подмодуль устройства, поставляемый производителем оборудования в составе «драйвера LabVIEW». Все тонкости работы с аппаратурой спрятаны там, пользователю видны только входные коннекторы управления и выходные коннекторы результатов измерений.

#### ИЗМЕНЕНИЯ НА УРОВНЕ БИБЛИОТЕКИ **ПРОТОКОЛА**

Вообще, высокий уровень абстракции — традиция драйверов приборов для LabVIEW. Новый комплект разработчика для АСК-3106 также претерпел изменения в этом направлении: в его базовой библиотеке (обычная динамичес-

В предыдущей версии:

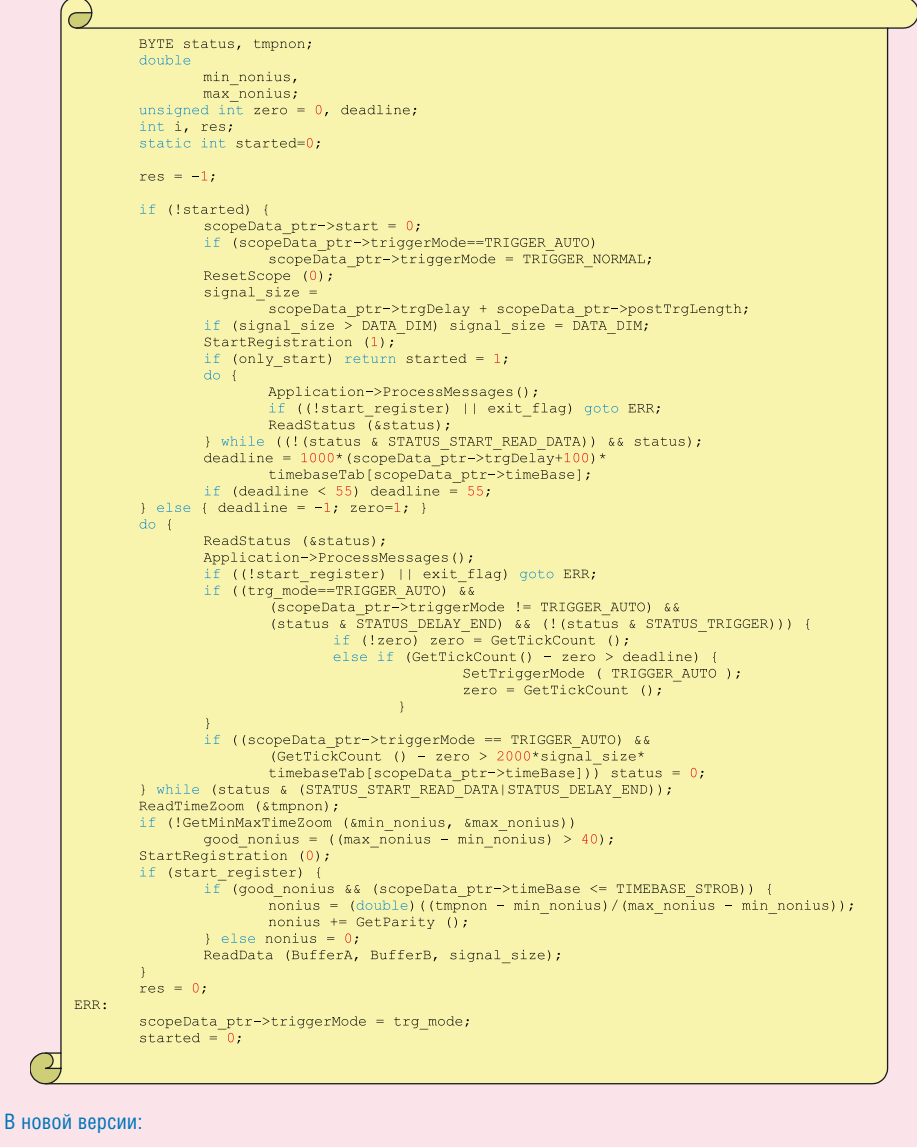

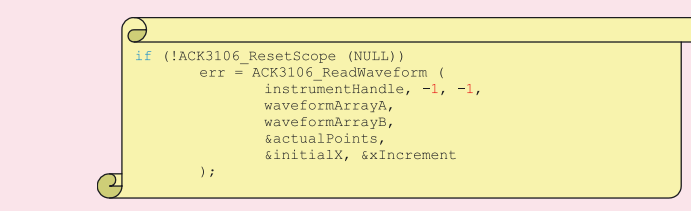

### НОВИНКИ ИЗМЕРИТЕЛЬНОЙ ТЕХНИКИ

новременно до 32 приборов АСК-3106. Раньше же для управления каждым прибором требовалось создавать отдельный процесс Windows.

#### **ИНСТРУМЕНТ LabWindows/CVI - БИБЛИОТЕКА** НА Си И ФУНКЦИОНАЛЬНОЕ ДЕРЕВО

Рассмотрим подробно состав нового SDK. Как уже было сказано, в основе его лежит динамическая библиотека, реализующая все основные функции работы с прибором. Эта библиотека — самый

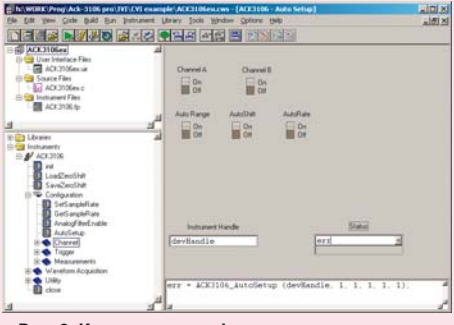

Рис. 2. Использование функционального дерева инструмента в LabWindows/CVI

нижний уровень из доступных пользователю. Все заботы об использовании библиотек интерфейсов связи и системных драйверов эта библиотека берет на себя, поэтому в дальнейшем именно ее мы будем называть библиотекой драйвера, а о более низких уровнях забудем.

Эта библиотека сопровождается заголовочным файлом на языке Си и файлом функционального дерева для LabWindows/CVI. LabWindows — еще одна среда разработки National Instruments, позволяющая использовать те

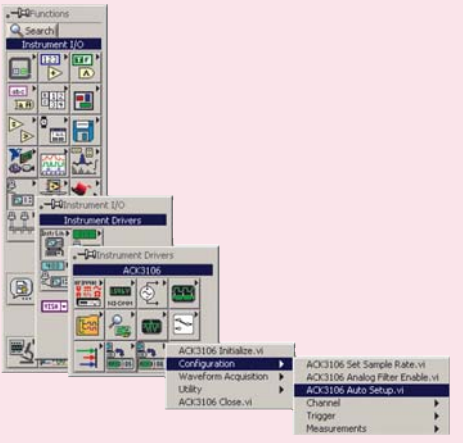

Рис. 3. Палитра функций LabVIEW для ACK-3106

же драйвера, модули и функции, что и LabVIEW, но программы в ней пишутся на обычном языке Си. Такой подход лучше всего подходит разработчикам, уже хорошо владеющим навыками традиционного программирования, но желающим также использовать и все нара**ботки National Instruments в области** анализа сигналов, пользовательского интерфейса или стандартных протоколов обмена ланными.

Функциональное дерево - иерархическая структура, содержащая все функции, экспортируемые библиотекой драйвера, с полным описанием классов, функций и всех используемых параметров. На практике, для того, чтобы вставить функцию драйвера в программу, пользователь выбирает из меню нужный пункт и просто заполняет поля в появляющемся диалоговом окне (рис. 2).

#### ПАЛИТРА LabVIEW - ФУНКЦИИ

Функциональное дерево LabWindows/CVI полностью повторяется в LabVIEW в виде палитры функций (рис. 3). Процесс создания приложения с ее помощью отличается от традиционного программирования (в LabWin $dows/CVI$ ) только заменой текстового описания алгоритма графической блоклиаграммой.

Пример блок-диаграммы, использующей функции библиотеки драйвера АСК-3106 таким образом, представлен на рис. 4. Как видите, при всей наглядности графического представления алгоритмов, программа может получаться довольно сложной. К счастью, в комплект разработчика входят дополнительные средства, позволяющие еще

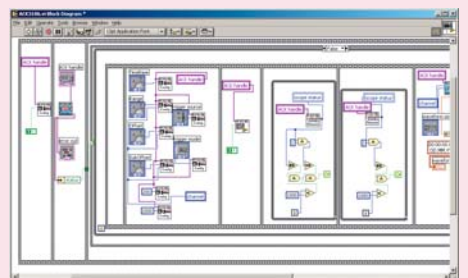

Рис. 4. Блок-диаграмма приложения АСК-3106 на основе функций библиотеки драйвера

более упростить создание приложений. Поэтому не будем далее разбирать построение блок-диаграмм из отдельных функций, а перейдем сразу к подмодулям и экспресс-инструментам.

#### ПОДМОДУЛЬ И ЭКСПРЕСС-ИНСТРУМЕНТ **LahVIFW**

Замечательное свойство LabVIEW - это его модульность. Если у вас уже есть готовое приложение для работы с прибором, далее вы можете использовать его как готовую функцию в следующем приложении более высокого уровня. Для АСК-3106 в комплект разработчика уже входит готовый подмодуль, реализующий полный цикл управления и измерения. На входы этого подмодуля можно завести всевозможные элементы управления осциллогра-

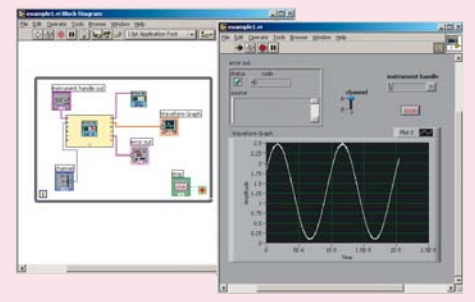

Рис. 5. Использование подмодуля АСК-3106

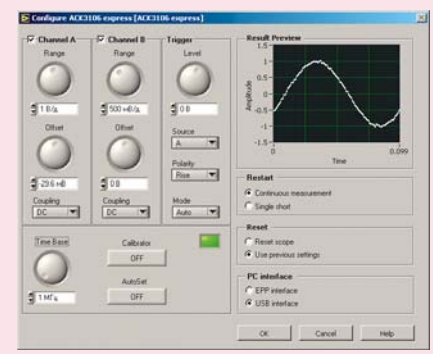

#### Рис. 6. Диалоговая панель настройки экспресс-инструмента АСК-3106

фом (ручки выбора диапазонов каналов, переключатели типов входов, регулятор скорости развертки и т. д.), а на его выходе получить готовый блок состояния прибора и массивы осциллограмм. Так как любой из входов можно оставить неподключенным (в этом случае подмодуль просто будет использовать значение параметра по умолчанию) и использовать готовую функцию автонастройки на сигнал, то готовое приложение, в автоматическом режиме снимающее и отображающее на экране осциллограммы, можно сделать совсем простым. Его блок-диаграмму и панель пользовательского интерфейса вы можете увидеть на рис. 5.

Близким к подмодулю в LabVIEW является сравнительно новое понятие «экспресс-инструмента». Фактически, это обычный подмодуль, параметры которого задаются специально созданным

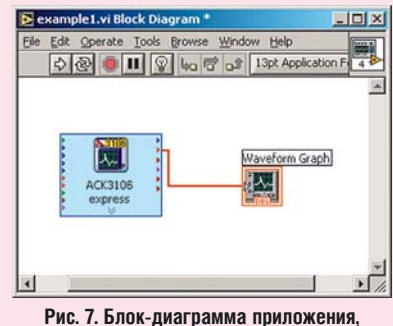

использующего экспресс-инструмент АСК-3106

для него диалоговым окном (рис. 6). С использованием экспресс-инструмента блок-диаграмма может быть собрана буквально из пары элементов (рис. 7).

#### ПРИЛОЖЕНИЕ. ПРОЕКТ ДЛЯ **BORLAND C++ BUILDER**

Но, конечно, со всеми упрощающими нововведениями в новом комплекте разработчика не исключена возможность использования традиционных способов программирования. Библиотека драйвера снабжается описанием не только в виде функционального дерева, но и в виде обычного файла справки Windows, а также примерами программирования в средах разработки Borland  $C++$  Builder u MS Visual  $C++$ без использования LabVIEW или LabWindows/CVI. Впрочем, об этом мы уже писали два года назад... [→